## INTRODUCING  $1-2-3$  POWER WINDOWS v. 4.0:

1-2-3 Power Windows 4.0 is a fast file and directory manager for Lotus 1-2-3. You can setup subdirectories to categorize your worksheets. You can retrieve, view, or delete your worksheets from a display list.

1-2-3 Power Windows supports Lotus releases 2.2, 2.3, 3.0, 3.1 (for DOS) and 1.0 (for Windows). The setup begins when you retrieve 123PW.wk1. During setup, a customized worksheet for 1-2-3 Power Windows is saved. Since it is a worksheet, you can retrieve 1-2-3 Power Windows anytime.

### Table of Contents:

- 
- 2. 1-2-3 Power Windows Display 6. 1-2-3 Power Windows Dir N
- 3. Using 1-2-3 Power Windows 7. Warranties and Disclaimers
- 4. 1-2-3 Power Windows Main Menu 8. Benefits of Registration
- 1. 1-2-3 Power Windows Setup 5. 1-2-3 Power Windows File Menu
	-
	-
	-

Page down to read each section. The instructions have been keep brief. The instructions may be printed by pressing the ALT and I keys together.

### 1. 1 - 2 - 3 P O W E R W I N D O W S S E T U P:

You MUST know the following information to setup properly:

- 1. The drive letter the 1-2-3 program is on.
- 2. The directory name the 1-2-3 program is in.
- 3. The release number you are using.

As a option, you may input a subdirectory name as part of the default directory path that 1-2-3 Power Windows reads each time it is retrieved. If you leave this blank, the default path will be the 1-2-3 program directory. To change this later, retrieve 123PW.WK1 and setup again.

1-2-3 Power Windows will be saved as a worksheet in the 1-2-3 program directory with the name AUTO123. 1-2-3 Power Windows will be loaded automatically when you first "boot" (start up) Lotus 1-2-3.

You can retrieve 1-2-3 Power Windows from any worksheet by typing:

- 1. / F(ile) R(etrieve) from the 1-2-3 program directory.
- 2. / BACKSPACE F(ile) R(etrieve) from another subdirectory.

### 2. 1 - 2 - 3 P O W E R W I N D O W S D I S P L A Y:

At first, 1-2-3 Power Windows will read the default directory path and display the contents. Here is a representation of the display:

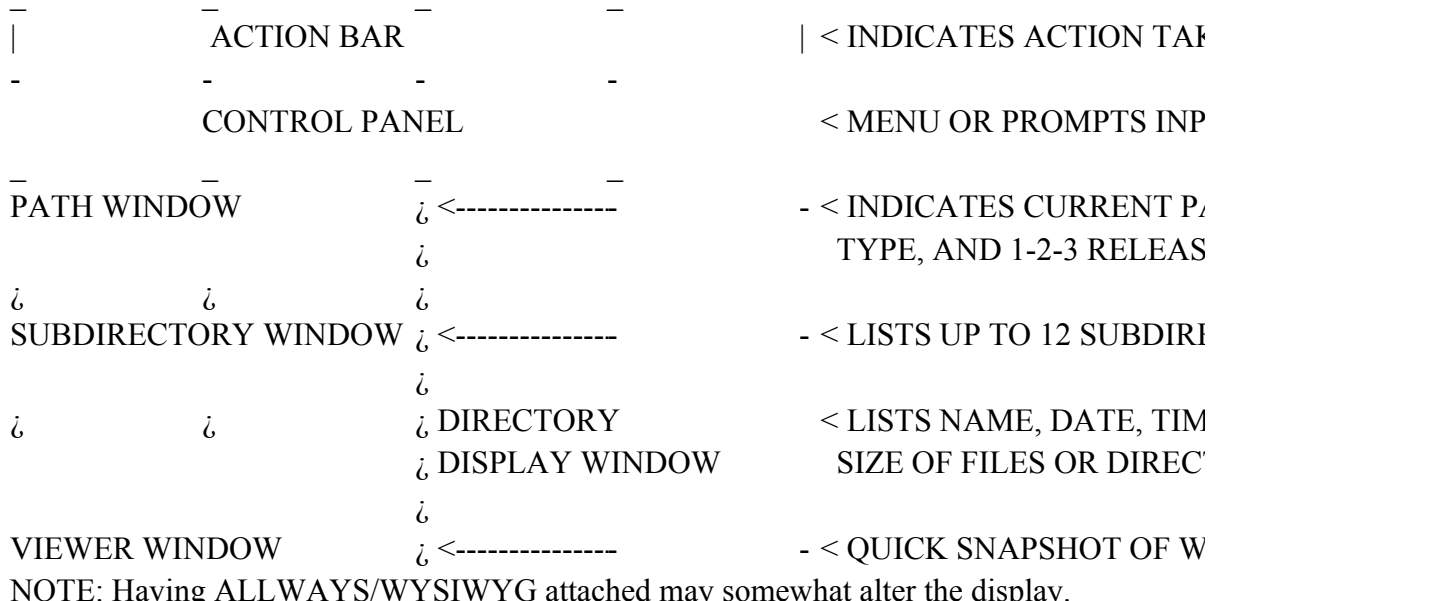

 $3. \text{USING } 1 - 2 - 3 \text{ POWER WINDOWS.}$ 

1-2-3 Power Windows was written to help you ORGANIZE and MAINTAIN your worksheet files. 1-2-3 Power Windows can be best used as a menu system to retrieve or delete your worksheets with a single key.

If you have many worksheets packed in one directory, you may want to make seperate subdirectories and categorize them. You need to make subdirectories and copy your worksheets over through DOS. You can do this before or after setup. 1-2-3 Power Windows then makes it easy to switch between subdirectories to retrieve, view, or delete worksheets.

The windows work in combination to maintain your files and directories. The PATH WINDOW will allways show the current path and what's displayed. The SUBDIRECTORY WINDOW will list up to 12 subdirectories available. The VIEWER WINDOW allows you to see a snapshot of a worksheet before you retrieve or delete it. Tip: Put a title or description in the top left corner of your worksheets, since this part appears in the window. The DIRECTORY DISPLAY WINDOW will list the current directory items.

#### 4. 1 - 2 - 3 P O W E R W I N D O W S M A I N M E N U:

The menu items begin with numbers so that you can use the numeric keypad exclusively to select menu items or for cursor movement corresponding to the correct key. An exception to this rule is during setup or when asked for confirmation (Y/N).

The MAIN MENU consists of the following items:

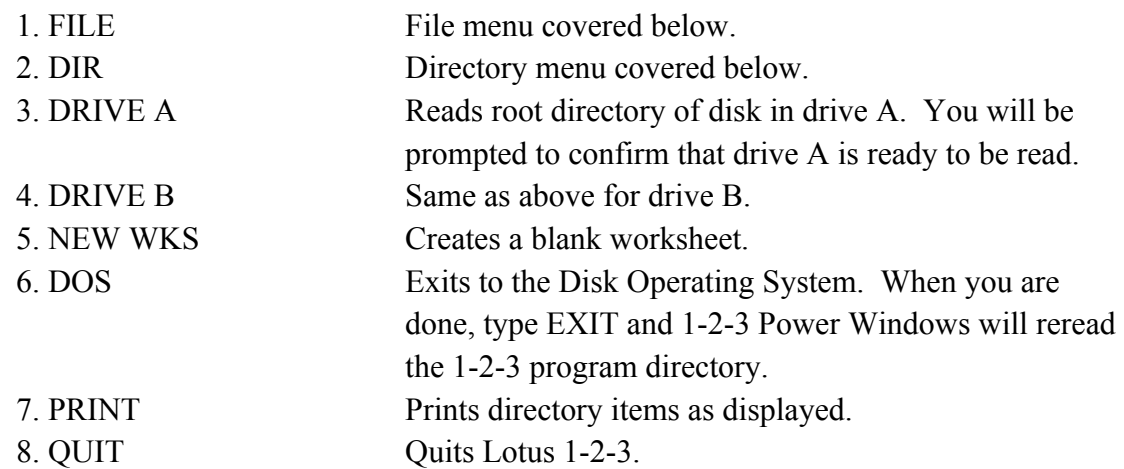

#### 5. 1 - 2 - 3 POWER WINDOWS FILE MENU:

When you press 1 from the main menu, the FILE MENU will appear.

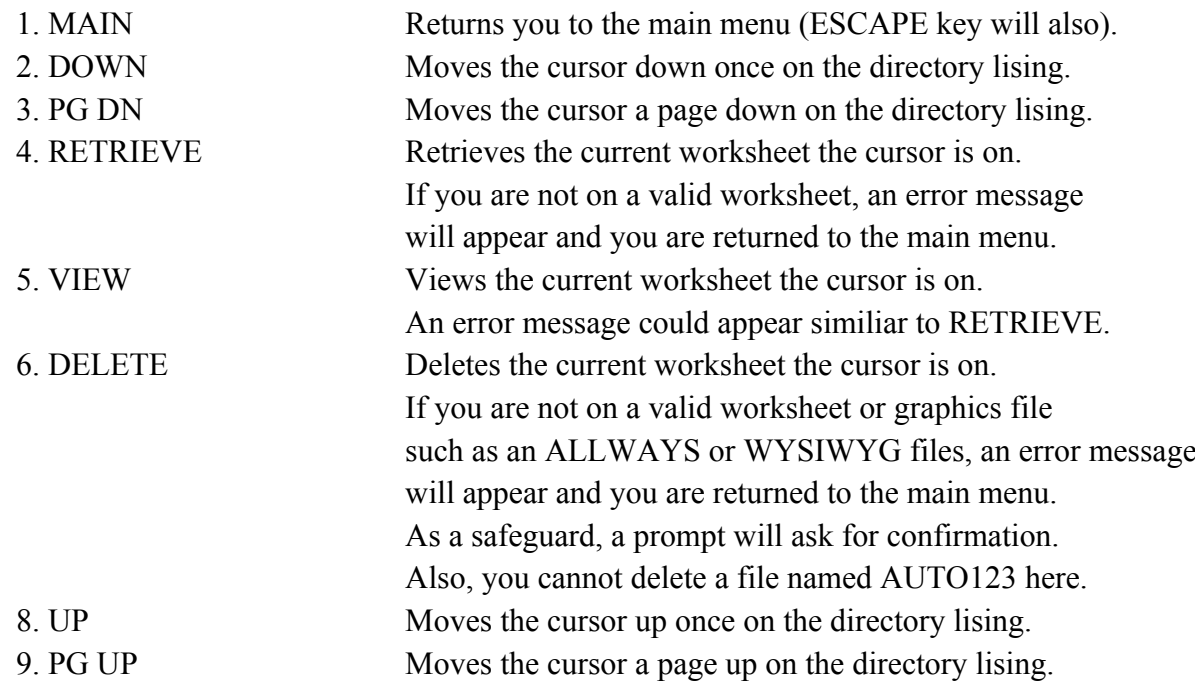

#### 6. 1 - 2 - 3 P O W E R W I N D O W S D I R M E N U:

When you press 2 from the main menu, the DIR MENU will appear.

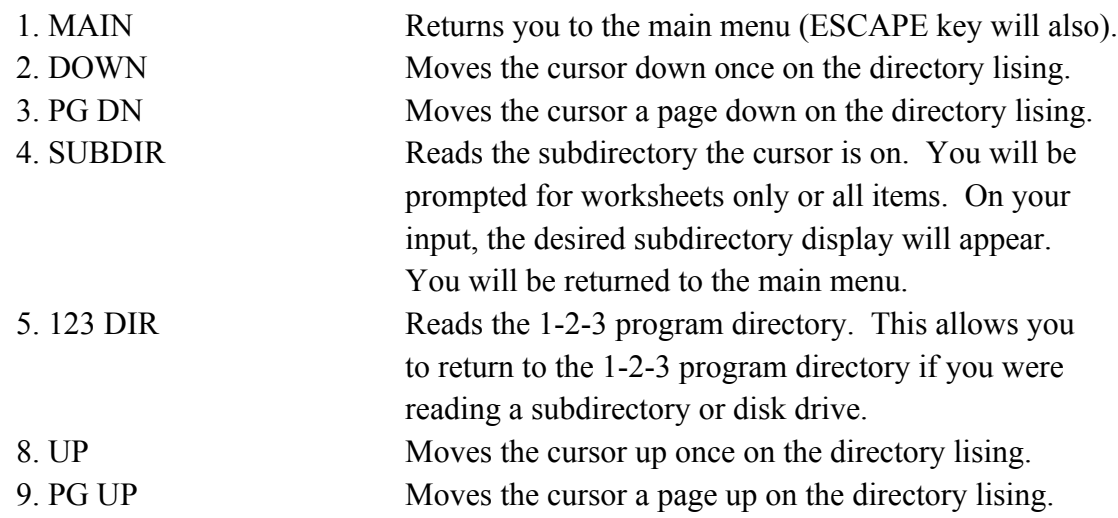

- NOTE: Some menu numbers are intentionally left out of the FILE MENU and DIR MENU in order to work with the numeric keys for cursor movements.
- 7. WARRANTY AND DISCLAIMERS:
- 1. 1-2-3 Power Windows version 4.0 is property of Soft Parade Enterprises and is protected under the copyright laws provided by the laws of the United States (title 17, U.S. Code).
- 2. Soft Parade Enterprises or 1-2-3 Power Windows version 4.0 is NOT affiliated in any way with Lotus Development Corporation.
- 3. Soft Parade Enterprises makes no general or specific warranties about the performance of 1-2-3 Power Windows version 4.0 on your particular system. However, 1-2-3 Power Windows version 4.0 has been fully tested on all listed releases of Lotus 1-2-3 and should run safely on those listed releases.
- 4. An unregistered copy may be provided to all on a trial basis. The user is expected to register 1-2-3 Power Windows version 4.0 within a reasonable time of use. See the following section concerning the benefits of registration.

#### 8. BENEFITS OF REGISTRATION:

- 1. Soft Parade Enterprises will send you the most recent upgrade and will provide future upgrades as new Lotus releases are available.
- 2. There is no 15 second delay as on the unregistered version.
- 3. Support is provided for any problems or questions on this product.

To register, please fill in the following information:

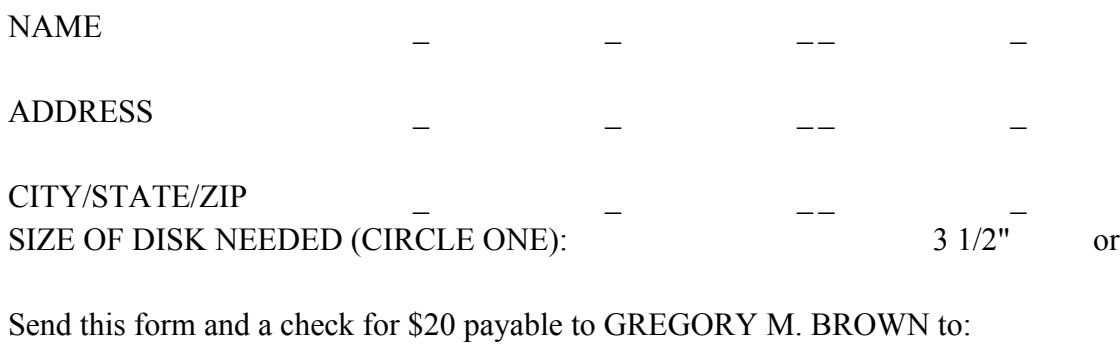

Soft Parade Enterprises 859 Watermead Drive Noblesville, IN 46060 The registration may be printed by pressing the ALT and R keys together.

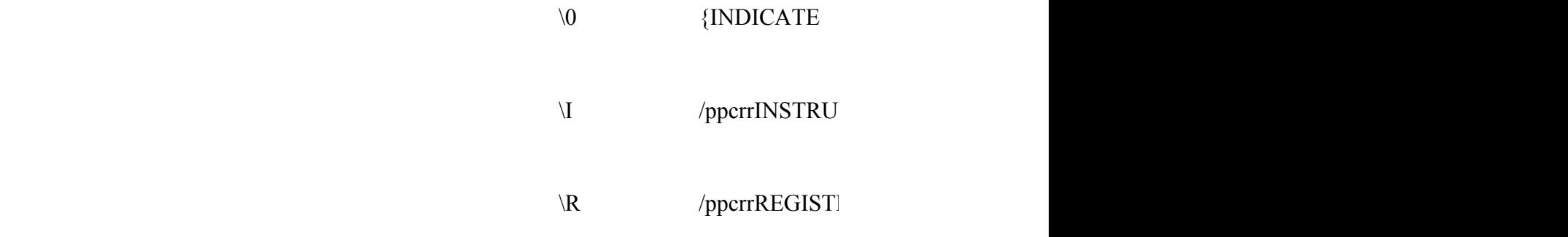

 $4$ enu 1enu

## **KING PLACE**

UT OR ERRORS

ATH, DISPLAY E NUMBER

**ECTORIES** 

IE, AND TORIES

**ORKSHEETS** 

 $\label{eq:2.1} \mathcal{L} = \mathcal{L} \left( \mathcal{L} \right) \mathcal{L} \left( \mathcal{L} \right)$ 

- 
- 

 $51/4"$ 

# 1 - 2 - 3 P O W E R W I N D O W S v. 4 . 0 IN S T R U C T I O N S }

 $CT \sim$ agpq

ER~agpq